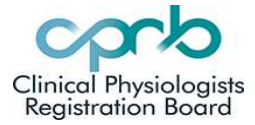

### Contents:

- 1. Creating a CPD year
- 2. Adding CPD activities
- 3. Ready for Audit
- 4. Dual Scope portfolios

### 1.Creating a CPD year

- Log in to your profile at www.cprb.org.nz
- Click on the CPD tab.

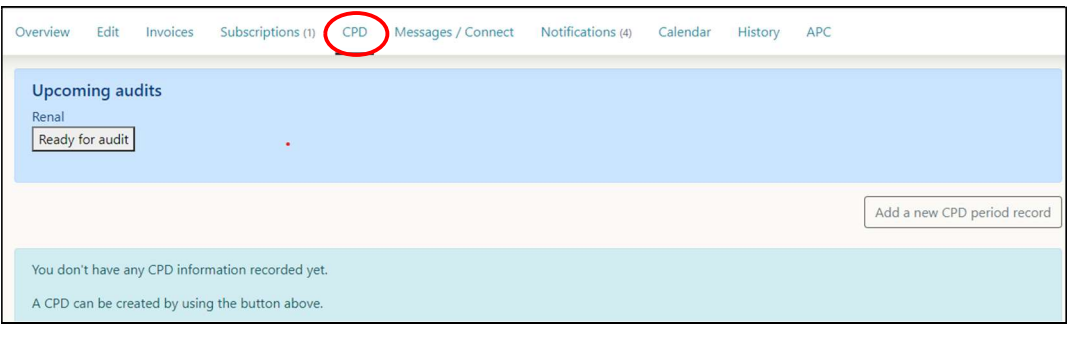

Click on 'Add a new CPD period'

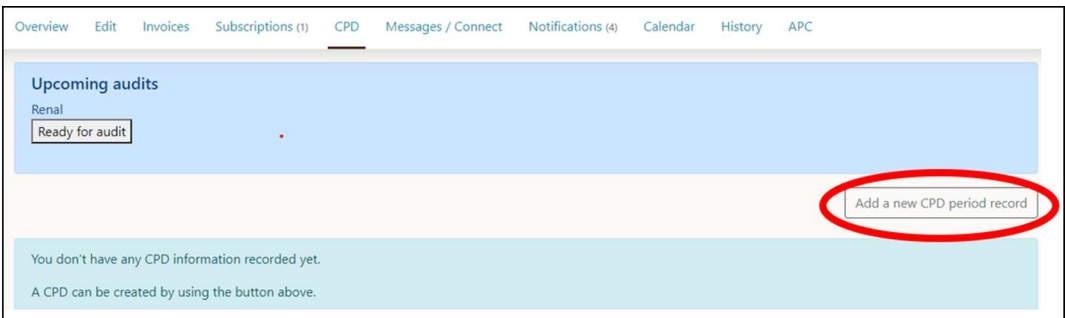

• Select a year-end date, then Click on 'create CPD'.

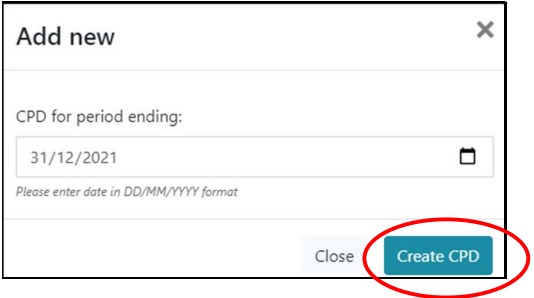

NB: Stick to the default date of 31<sup>st</sup> December. If you change the date and month, all other one-year periods must also have the same date and month. e.g. selecting period ending 31/07/ 2021, means other years must also end then (31/07/2020, 31/07/2019 etc…)

Create a CPD period for every calendar year required.

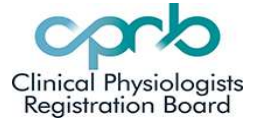

## 2. Adding CPD activities

Once you have created your CPD period, you can add CPD activities into it.

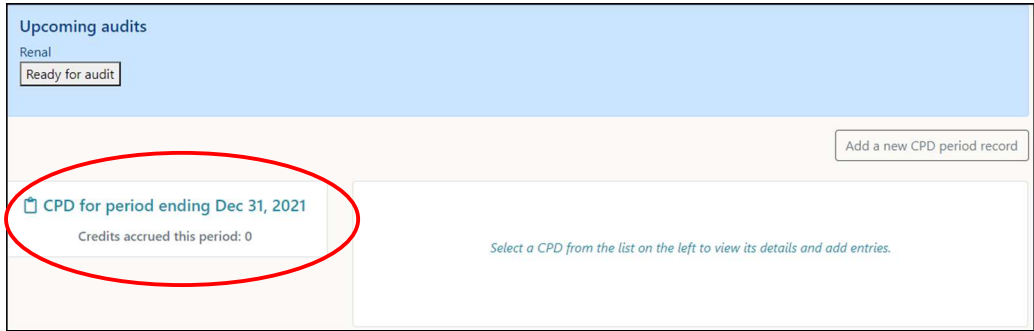

- Click on 'CPD for period ending Dec 31, 2021'
- Click on "Add a new entry to this CPD"

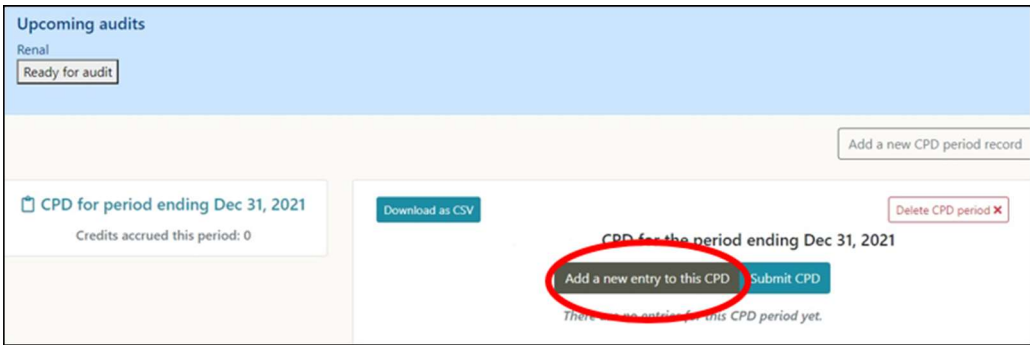

- In the pop-up box, fill in your CPD details
- Each activity is 1 credit enter 1.
- Upload your CPD reflection form, and evidence in the labelled upload boxes.

ゝ

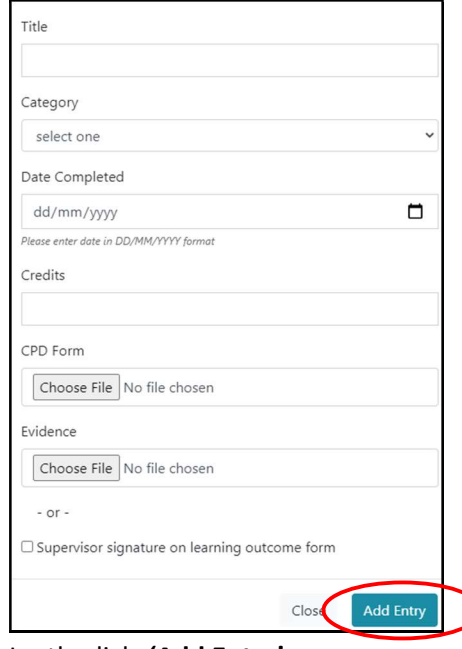

Lastly click 'Add Entry'

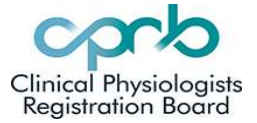

After you add a CPD entry, you will have a screen that looks like the one below, with 'Credits accrued' showing the number of activities in each period. Click on 'View details' to edit any individual CPD entry.

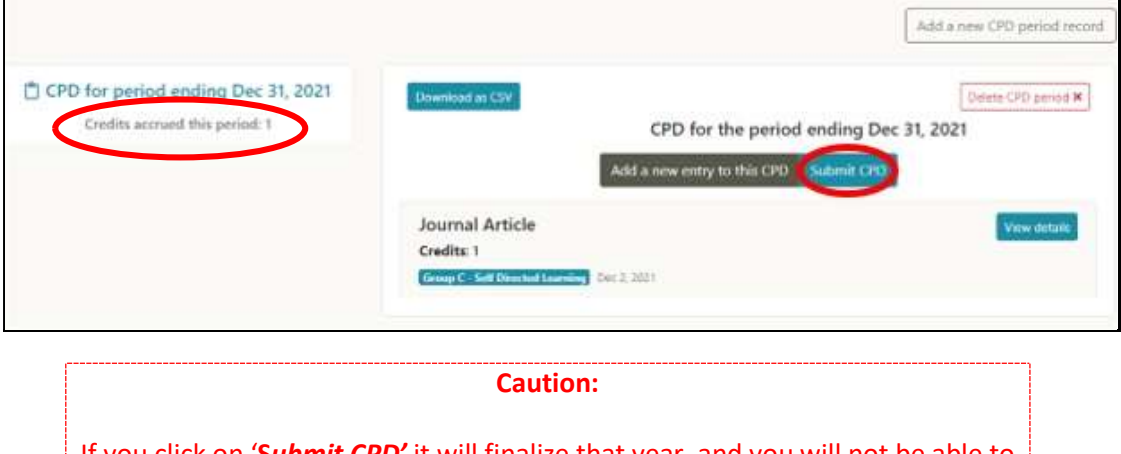

If you click on 'Submit CPD' it will finalize that year, and you will not be able to go back to add/ edit any further CPD for that period. If you do this accidentally, contact the Portfolio officer.

Clicking on 'Delete CPD period' will delete all the CPD entries.

### 3. Ready for Audit

If you have received an Audit notification, and your CPD is ready for auditing, you can click on 'Submit CPD' to finalize each one year period, then select 'Ready for Audit' to notify the Portfolio Officer.

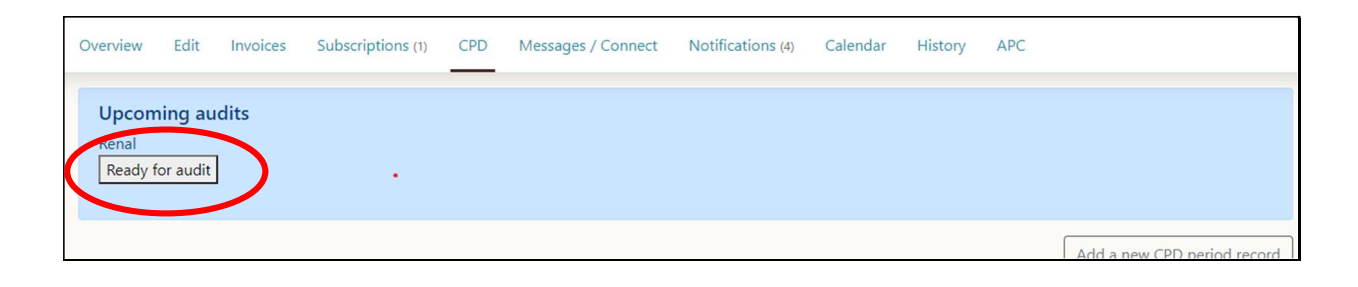

#### Minimum requirements:

- 18 CPD activities over 3 years,
- A minimum of 1 A, 1 B and 1 C activity in every year.

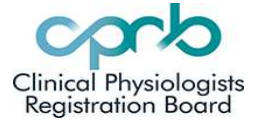

### 4. Dual Scope portfolios

Physiologists who practice in 2 scopes of practice, need to note which cope CPD is for. When uploading CPD for 2 different scopes, make the first word of the Title the Scope.

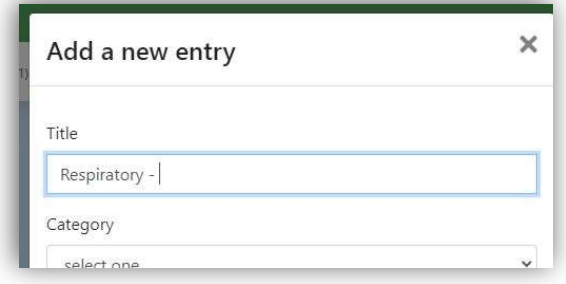

See example below of CPD entries for someone with dual scopes in Respiratory and Sleep

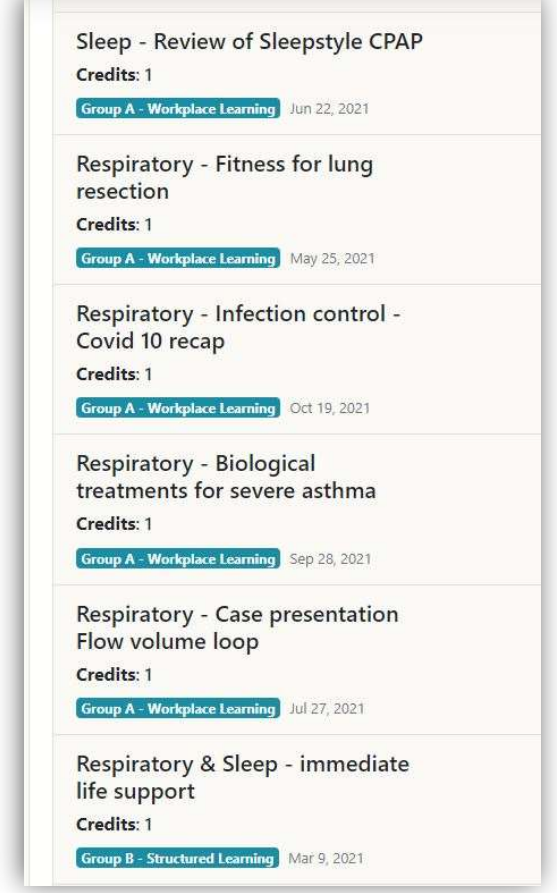

The Auditors can clearly see which entries pertain to the Respiratory audit, to the Sleep audit, and any that pertain to both audits.